ОБЩЕСТВО С ОГРАНИЧЕННОЙ ОТВЕТСТВЕННОСТЬЮ «АКТИВСОФТ»

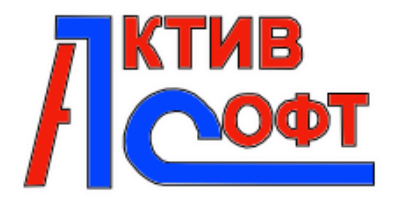

### **ПРОГРАММНОЕ ОБЕСПЕЧЕНИЕ «ЗАГРУЗКА ПП ИЗ ПК "Web-Исполнение"»**

# **Описание функциональных характеристик экземпляра программного обеспечения**

# <span id="page-1-0"></span>Содержание

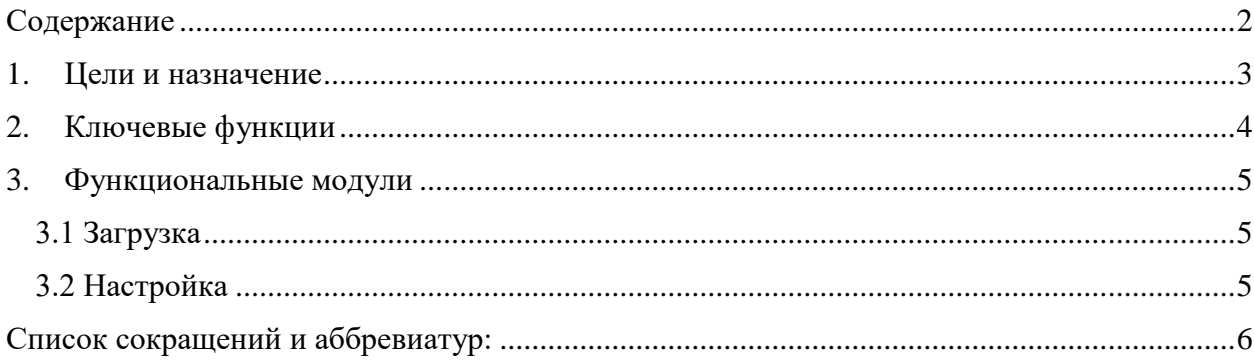

### <span id="page-2-0"></span>**1. Цели и назначение**

Программное обеспечение (Программный модуль) «Загрузка ПП из ПК "Web-Исполнение"» позволяет загружать в информационную систему 1С Предприятие 8 Бухгалтерия государственного учреждения 2.0 платежные поручения и кассовые поступления из файла, сформированного в ПК «Web-Исполнение». Целью программного обеспечения (программного модуля) «Загрузка ПП из ПК "Web-Исполнение"» является обеспечение считывания данных о платежах и поступлениях денежных средств из файла в формате казначейства и загрузки этих данных в базу 1С: Предприятие 8.3 Бухгалтерия государственного учреждения 2.0 в документы «Платежное поручение» и «Кассовое поступление».

### <span id="page-3-0"></span>**2. Ключевые функции**

Программный модуль «Загрузка ПП из ПК "Web-Исполнение"» считывает данные из файла в формате казначейства информацию о платежных поручения и кассовых поступлениях в разрезе контрагентов, договоров, КФО, КОСГУ, лицевых счетов, видам операций и КПС. Находит контрагента в базе по ИНН и КПП, договор контрагента по контрагенту, дате и номеру договора. Формирует в базе документы «Кассовое поступление» и «Платежное поручение» полностью заполненными данными из файла и проводит их.

#### <span id="page-4-1"></span><span id="page-4-0"></span>**3. Функциональные модули**

#### **3.1 Загрузка**

- Чтение данных (считывает информацию из файла в формате казначейства)

- Установка даты принятия у выбранных документов (устанавливает дату первичного документа выбранной датой)

- Создание ненайденных контрагентов и их счетов (создает контрагента и расчетный счет контрагента)

- Выборка (ищет договор контрагента по ключевым полям: контрагент, номер договора, дата договора)

- Создание договора (если договор не найден, то создается новый договор с заполнением ключевых полей: контрагент, дата договора, номер договора)

- Формирование документов (создание документов «Кассовое поступление» и «Платежное поручение», их проведение)

#### **3.2 Настройка**

<span id="page-4-2"></span>- Определение реквизитов «по умолчанию» (Организация, вид первичного документа, ИФО, КБК поиска (Раздел/подраздел КРБ + Аналитическая часть) – 14 символов, Контрагент для перечисления заработной платы)

- Определение КБК и КИФ «по умолчанию» для автономных/бюджетных организаций

- Определение КБК и КИФ «по умолчанию» для казенных организаций

- Заполнение и редактирование типовых операций для создаваемых документов для возможности их проведения

- Заполнение и редактирование соответствия типа средств определенному КФО

- Заполнение и редактирование соответствия ключевых определений платежа определенному счету из Единого плана счетов БУ

- Определение контрагента «по умолчанию для перечисления профсоюзных взносов»

- Управление возможностью проведения создаваемых документов

# **Список сокращений и аббревиатур:**

<span id="page-5-0"></span>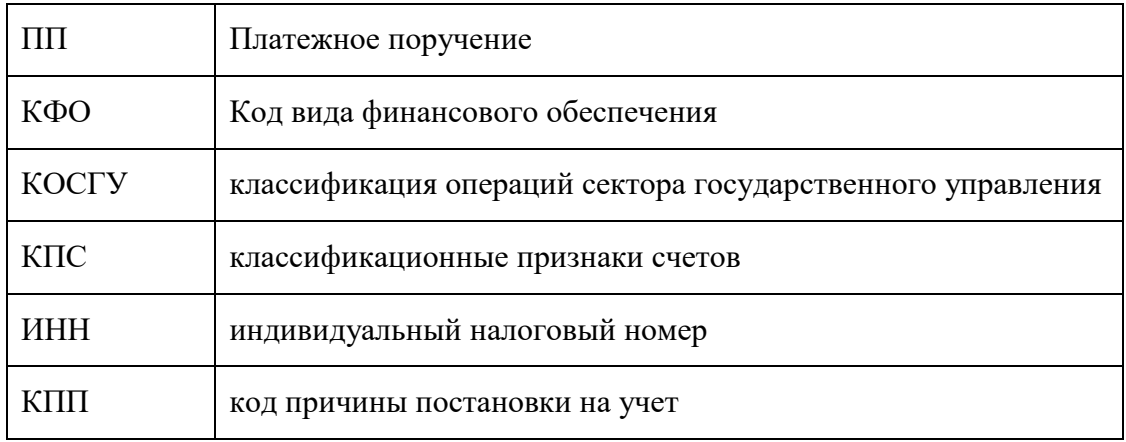